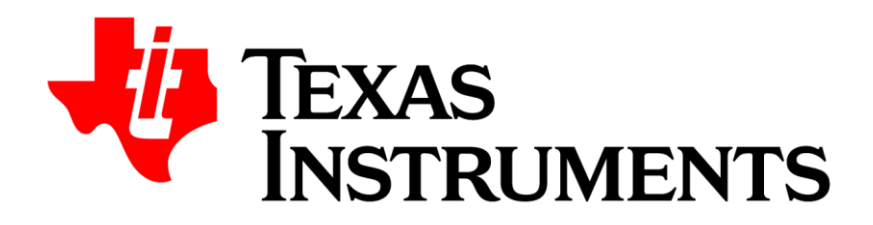

## **Guidebook คู่มือการใช้งาน**

**ส าหรับ BA II Plus และ BA II Plus Professional**

**Opentech Co., Ltd.**

**ชื่อหนังสือ** คู่มือการใช้งานเบื้องต้น เครื่องคิดเลขการเงิน Texas Instruments รุ่น BA II Plus และ BA II Plus Professional **ปีที่พิมพ์** 2021 **จัดทำโดย** บริษัท โอเพ่นเทค จำกัด 1168/105 ชั้น 35 ลุมพินีทาวเวอร์ ถนนพระราม 4 ทุ่งมหาเมฆ สาทร กรุงเทพมหานคร 10120 Tel. 02-679-8008, 081-936-3629 e-mail: opentech.ti@gmail.com Line: opentech.ti [www.opentech.co.th](http://www.opentech.co.th/)

**ดาวน์โหลดคู่มือเพิ่มเติมได้ที่ เรียนรู้ผ่านคลิปวิดีโอได้ที่**

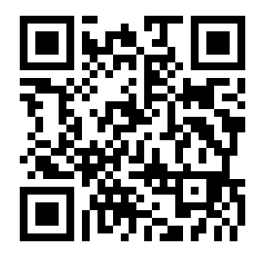

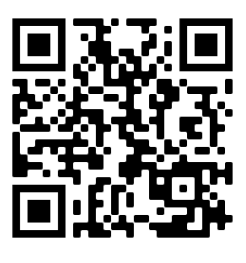

**บริษัท โอเพ่นเทค จำกัด ตัวแทนจำหน่ายเครื่องคิดเลข Texas Instruments อย่างเป็นทางการรายเดียวในประเทศไทย**

สงวนลิขสิทธิ์ตามกฎหมาย โดย บริษัท โอเพ่นเทค จำกัด

ห้ามคัดลอก ลอกเลียน ดัดแปลง ทำซ้ำ จัดพิมพ์ หรือกระทำอื่นใด โดยวิธีการใดๆ ในรูปแบบใดๆ ไม่ว่าส่วนใดส่วนหนึ่งของหนังสือเล่มนี้ เพื่อเผยแพร่ในสื่อทุกประเภทหรือเพื่อวัตถุประสงค์ใดๆ นอกจากจะได้รับอนุญาต

### **การใช้งานเบื้องต้น**

 $-- [1]$  - - -

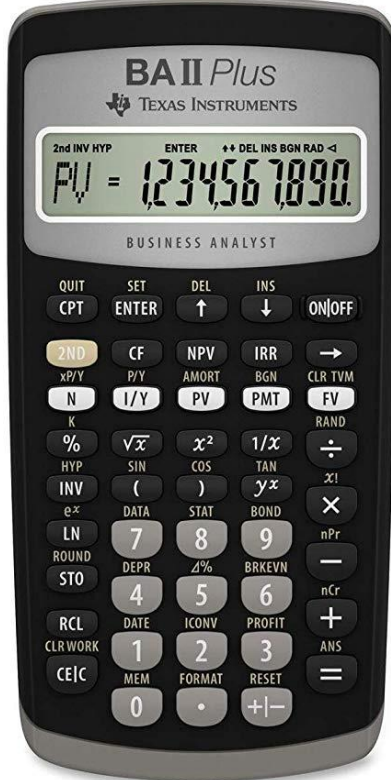

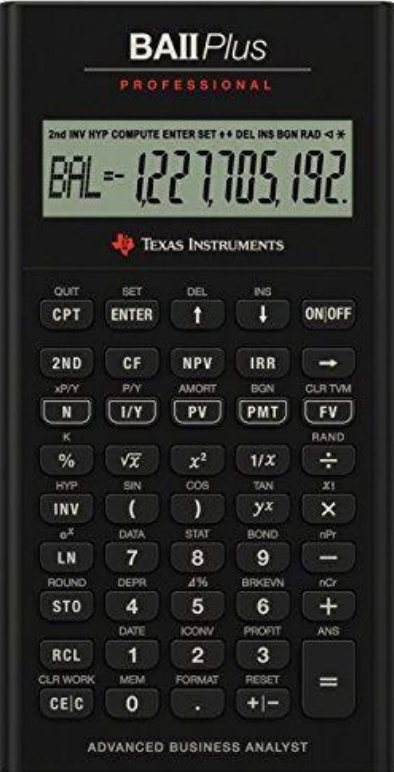

- 1. **การเปิดเครื่อง** กดปุ่ม
- 2. **การปิดเครื่อง มี 2 วิธี** กดปุ่ม หรือ ทิ้งไว้เฉยๆ 5 นาที เครื่องจะปิดอัตโนมัติ **หมายเหตุ**การปิดเครื่องมิใช่การลบข้อมูลในตัวเครื่อง ข้อมูลเดิมที่เคยใส่ไว้จะยังอยู่
- 3. **การเลือกคำสั่งลำดับที่ 2 (2nd Functions)**
	- หากต้องการใช้คำสั่งสีเหลืองที่อยู่เหนือปุ่มต่างๆ ให้กดปุ่ม  $[2$ nd $]$  ก่อน แล้วจึงไปกดที่ปุ่ม นั้นๆ เช่น ต้องการตั้งค่า  $[SET]$  ให้กดปุ่ม  $[2nd]$  แล้วกดปุ่ม  $[ENTER]$
- **4. การตั้งค่า Format ในเครื่องคำนวณ**

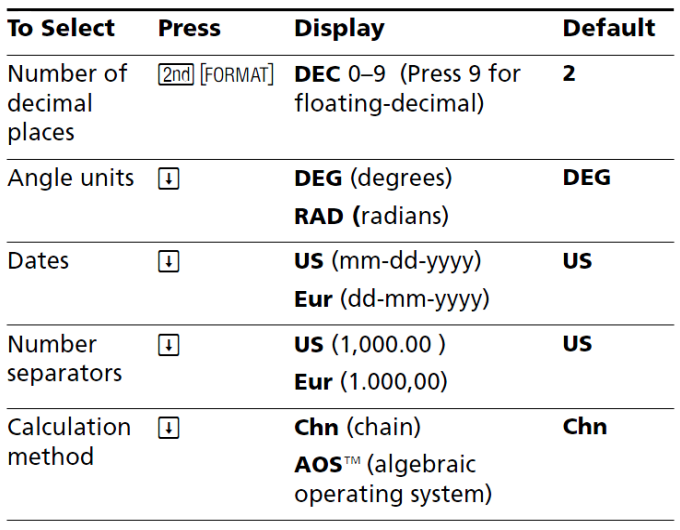

A.การเปลี่ยนแปลงค่าทศนิมยม- ใส่ค่าที่ ต้องการแล้วกดปุ่ม B. ส่วนค่าอื่นวิธีเปลี่ยนให้กด C. ตั้งค่าเสร็จแล้ว วิธีการออกจาก Format ให้กด 2nd [QUIT] D. Chn คือ การกระทำจากซ้ายไปขวา เช่น  $15 - 5 \times 3 + 12 \div 6 = 7$ AOS คือ ทำตามหลัก Order of Operation เช่น 15 – 5  $\times$  3 + 12 ÷ 6 = 2

- 5. **การแก้ไขตัวเลข ก่อนที่จะกดปุ่ม Operation (บวก ลบ คูณ หาร ยกกำลัง เป็นต้น)**  – ให้กดปุ่ม เพื่อแก้ไขค่าที่ใส่ผิด
- **6. การคำนวณทางคณิตศาสตร์**  เมื่อใส่ค่าต่างๆ เสร็จแล้วต้องการให้เครื่อง คำนวณผลลัพธ์ให้กด
- **7. การ RESET เครื่อง**  กดปุ่ม  $\mathcal{L}(\vec{\mathbb{Q}}$ งอยู่เหนือปุ่ม $\overline{+\!/\!-\!})$ ) เครื่องจะถามว่า RST? กด วัตถุประสงค์ของการ RESET คือ 1. ต้องการลบค่าตัวแปรต่างๆ ทั้งหมดใน เครื่อง

ใน Worksheet, TVM และการคำนวณต่างๆ

2. เพื่อทำให้ทุกอย่างกลับไปเป็นค่าตั้งต้น

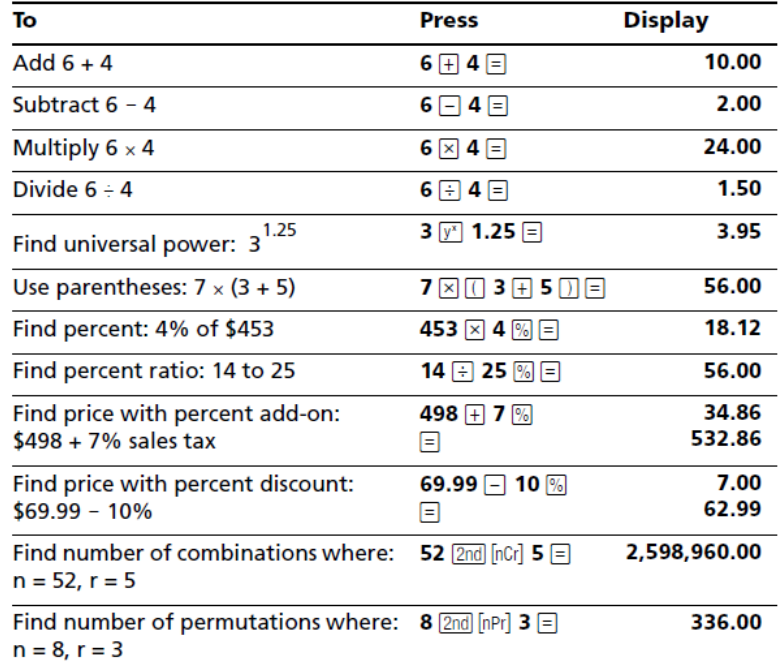

**8. Time Value of Money (TVM) – PV, FV, PMT, I/Y, N** (คำตอบที่ได้มาจากการตั้งทศนิยม 4 ตำแหน่ง) เพื่อการคำนวณที่ถูกต้อง P/Y (number of payments per year) ส่วนมากจะมีค่าเป็น 1 วิธีตรวจสอบให้กด  $[2$ nd $]$  $[P/Y]$  ถ้าไม่ใช่ 1 ให้กด $[1]$  $[ENTER]$ 

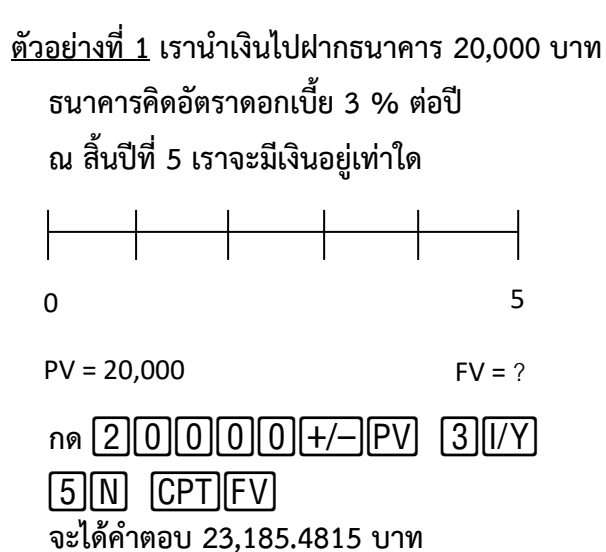

#### ความหมายของตัวย่อต่างๆ

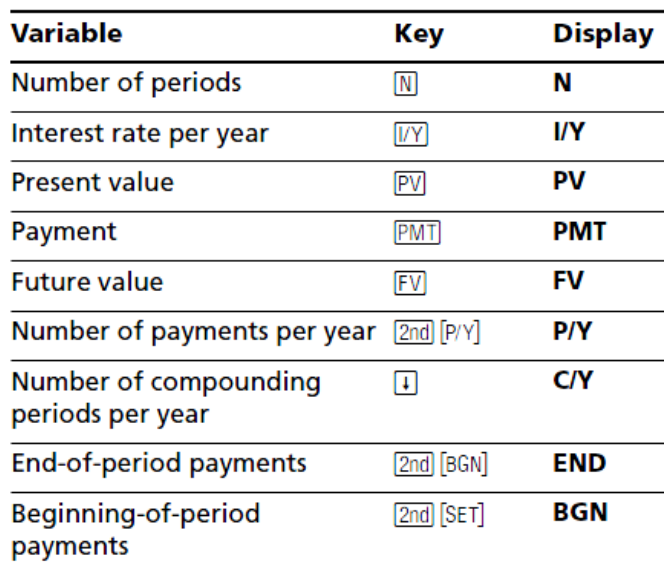

**<<<<< ห้ามลืม!!! >>>>> หลังจากการคำนวณเสร็จแล้ว หากต้องการคำนวณครั้งต่อไป ให้ทำการลบค่าตัวแปรเดิมออกก่อนทุกครั้งโดยการกด** 

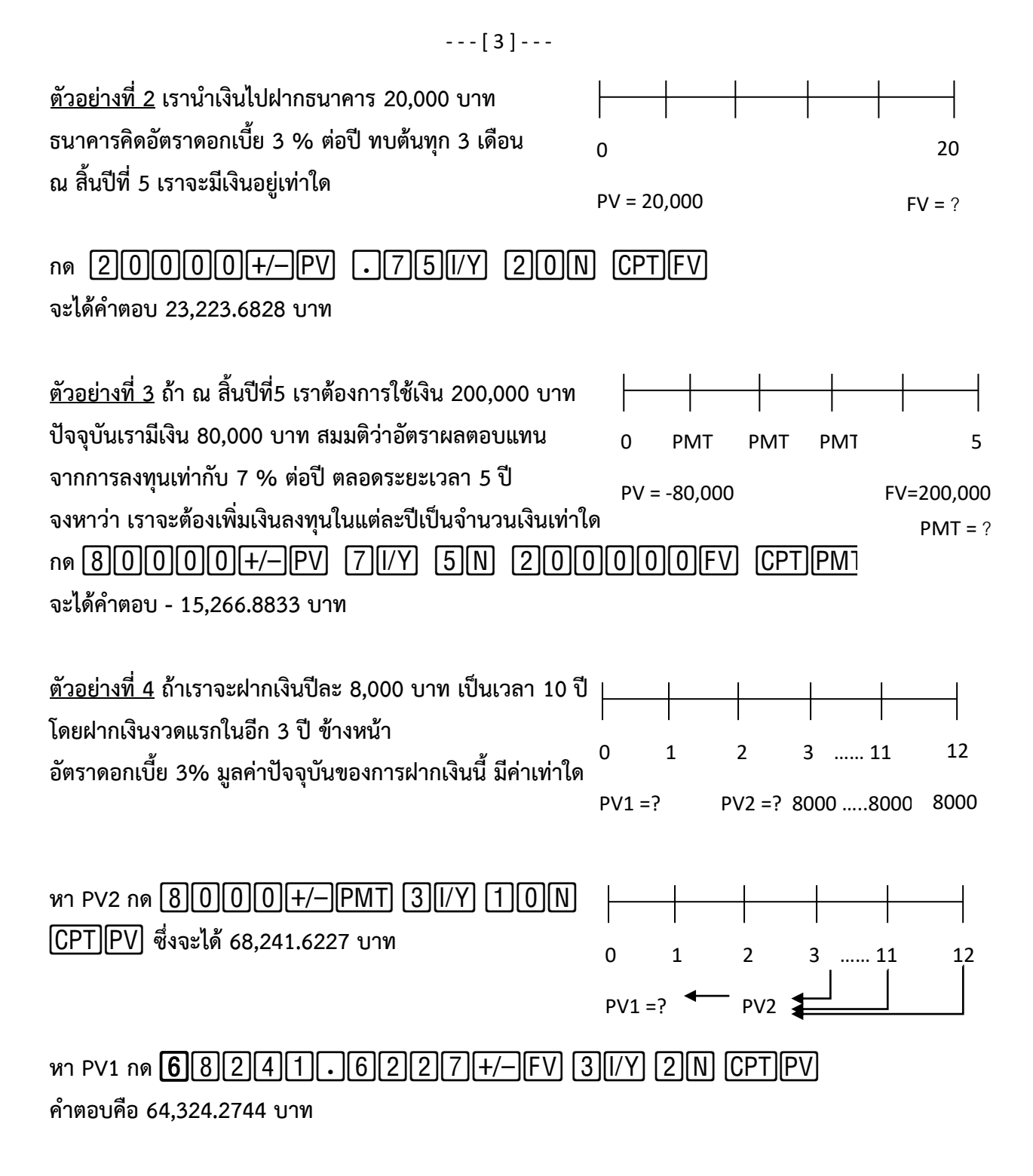

ตัวอย่างที่ 5 บริษัทประกัน ได้วางแผนการลงทุนให้นาย ก โดยบริษัทประกันได้แนะนำให้ นาย ก ลงทุนปีละ 15,000 บาท โดยลงทุน ณ ปัจจุบันเป็นงวดแรก เป็นเวลา 10 งวด ผู้ลงทุนได้อัตราผลตอบแทนปีละ 8% อยากทราบว่า ณ ปลายปีที่10 นักลงทุนผู้นี้จะมีเงินทั้งหมดเท่าใด

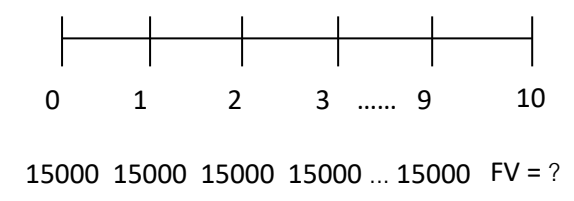

**NOTE: เนื่องจากโจทย์ที่กำหนด เป็นการจ่ายเงินตอนต้นงวด (annuity due) ดังนั้นจึงจำเป็นต้องมีการตั้งค่าเครื่องใหม่ เพื่อให้เป็นการคิดแบบต้นงวด (BGN mode)**

#### จากนั้นกด [1][5][0][0][0][+/-][PMT] [8][I/Y] [1][0][N] [CPT][FV] คำตอบคือ **234,682.3119** บาท

**แบบฝึกหัด**

- **1) นำเงินไปฝากธนาคาร 50,000 บาท อัตราดอกเบี้ย 2.5 % ถามว่าอีกกี่ปี เราจะมีเงินเป็นสองเท่า** Ans: 28.07
- **2) นำเงินไปฝากสหกรณ์ 100,000 บาท ผ่านไป 5 ปี มีเงิน 114,806.26 บาท ถามว่าอัตราดอกเบี้ยเป็นเท่าใด** Ans: 2.8%
- **3) ฝากเงินเป็นประจำทุกปีๆ ละ 5,000 บาท เป็นเวลา 10 ปี อัตราดอกเบี้ย 4.5% สิ้นปีที่ 10 จะมีเงินเท่าใด** Ans: 61,441.05
- **9. Cash Flow (CF) – IRR, NPV**

ตัวอย่างที่ 6 บริษัทแห่งหนึ่งมีแผนจะซื้อเครื่องจักรใหม่ราคา 8,000 บาท ทางบริษัทต้องการผลตอบแทนการ ลงทุน 20% ตารางข้างล่างแสดงผลตอบแทนที่คาดว่าจะได้รับในระยะเวลา6 ปีจงหา NPV

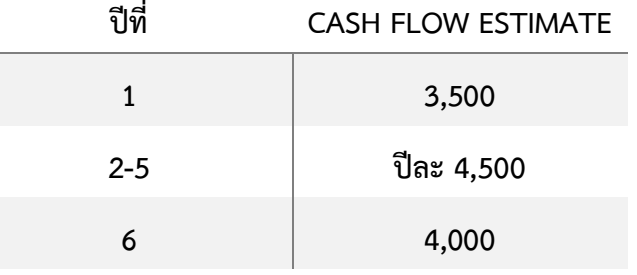

**เขียน Cash Flow**

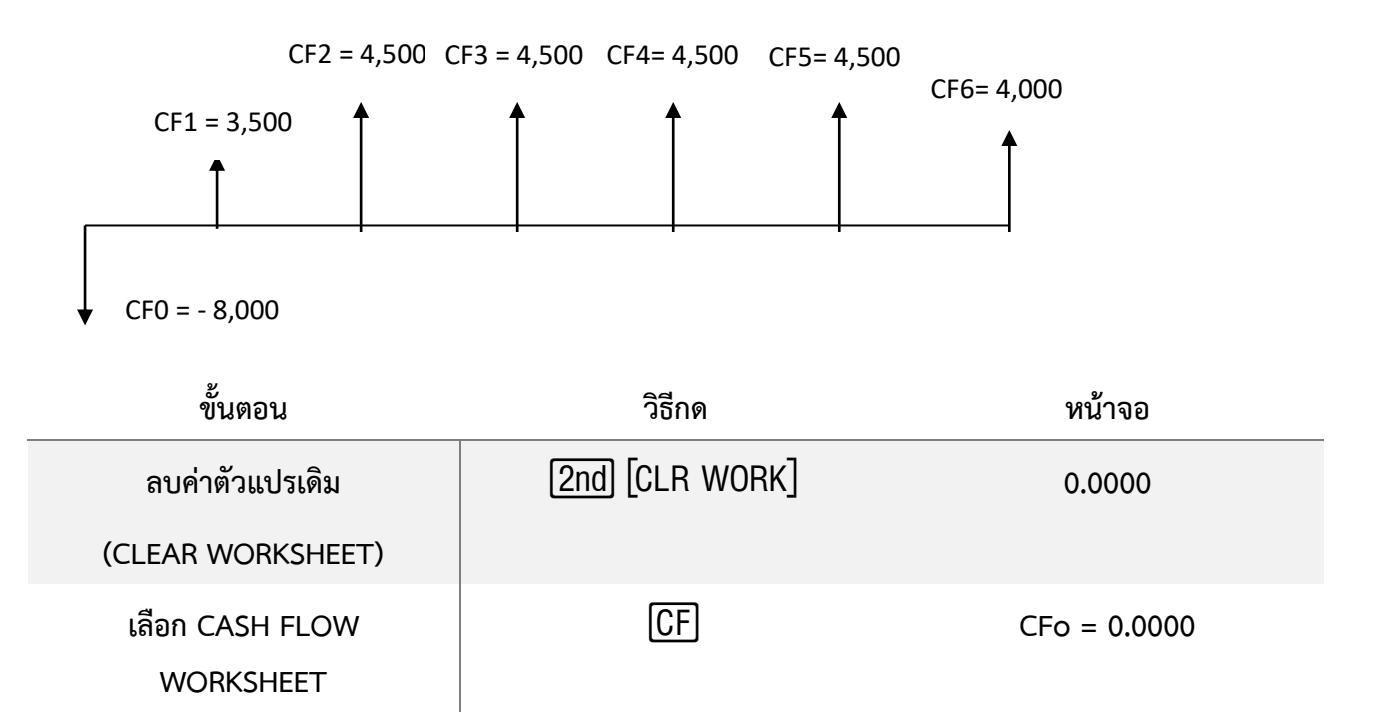

 $-- [5]--$ 

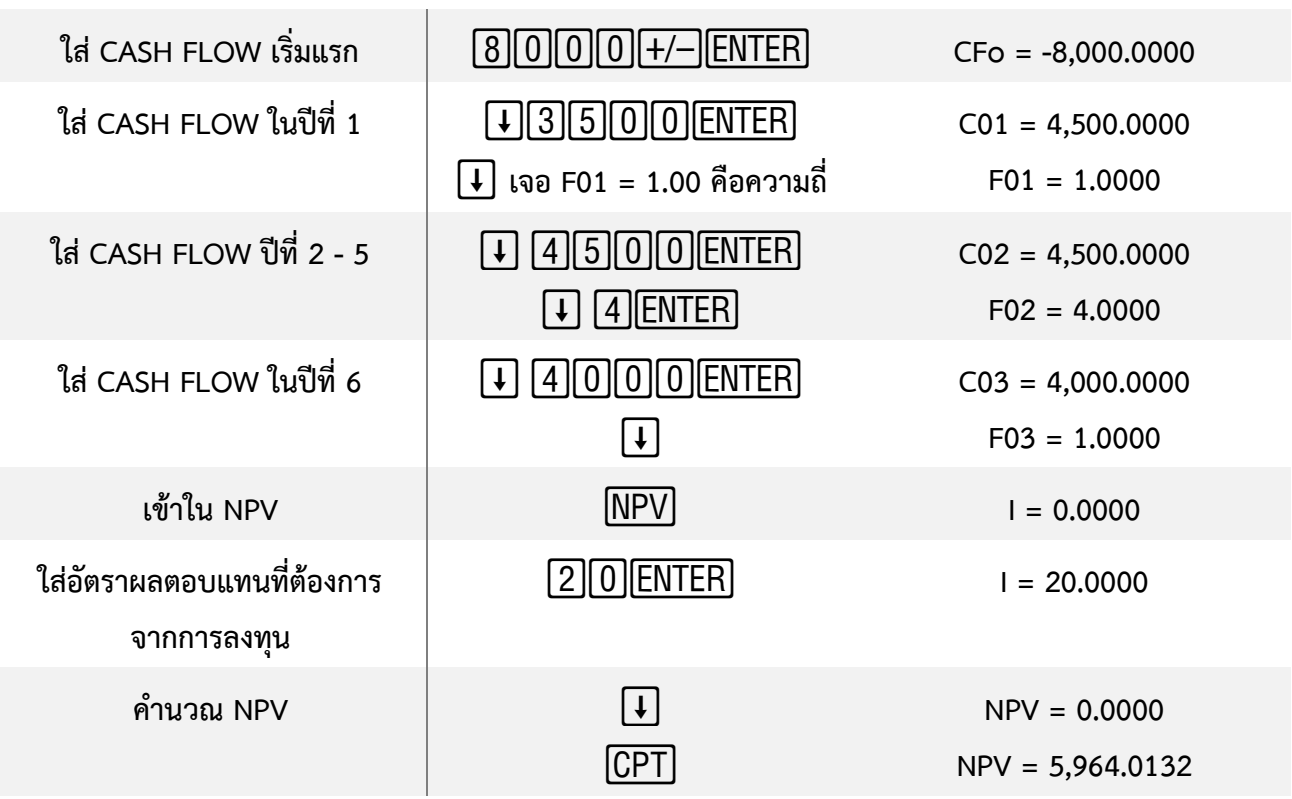

**คำตอบ NPV = 5,964.0132**

ห้ามลืม !!!! จะขึ้นข้อใหม่ ให้กดลบค่าตัวแปรเดิมทุกครั้ง

ตัวอย่างที่ 7 บริษัทมีแผนที่จะซื้อเครื่องจักรใหม่ ราคา 2,500 บาท โดยตารางข้างล่างแสดงผลตอบแทนที่คาด ว่าจะได้รับในเวลา 4 ปีจงหาผลตอบแทนภายในจากการลงทุนในโครงการนี้(IRR)

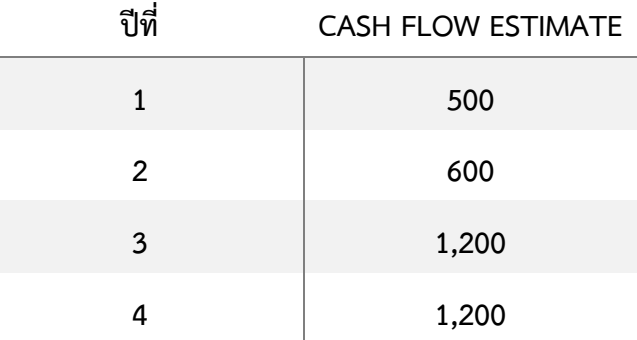

#### **เขียน Cash Flow**

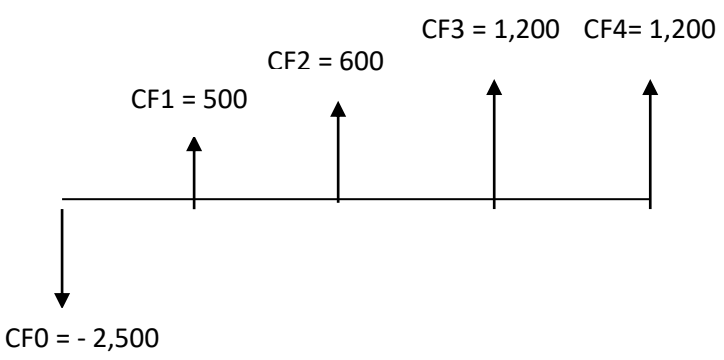

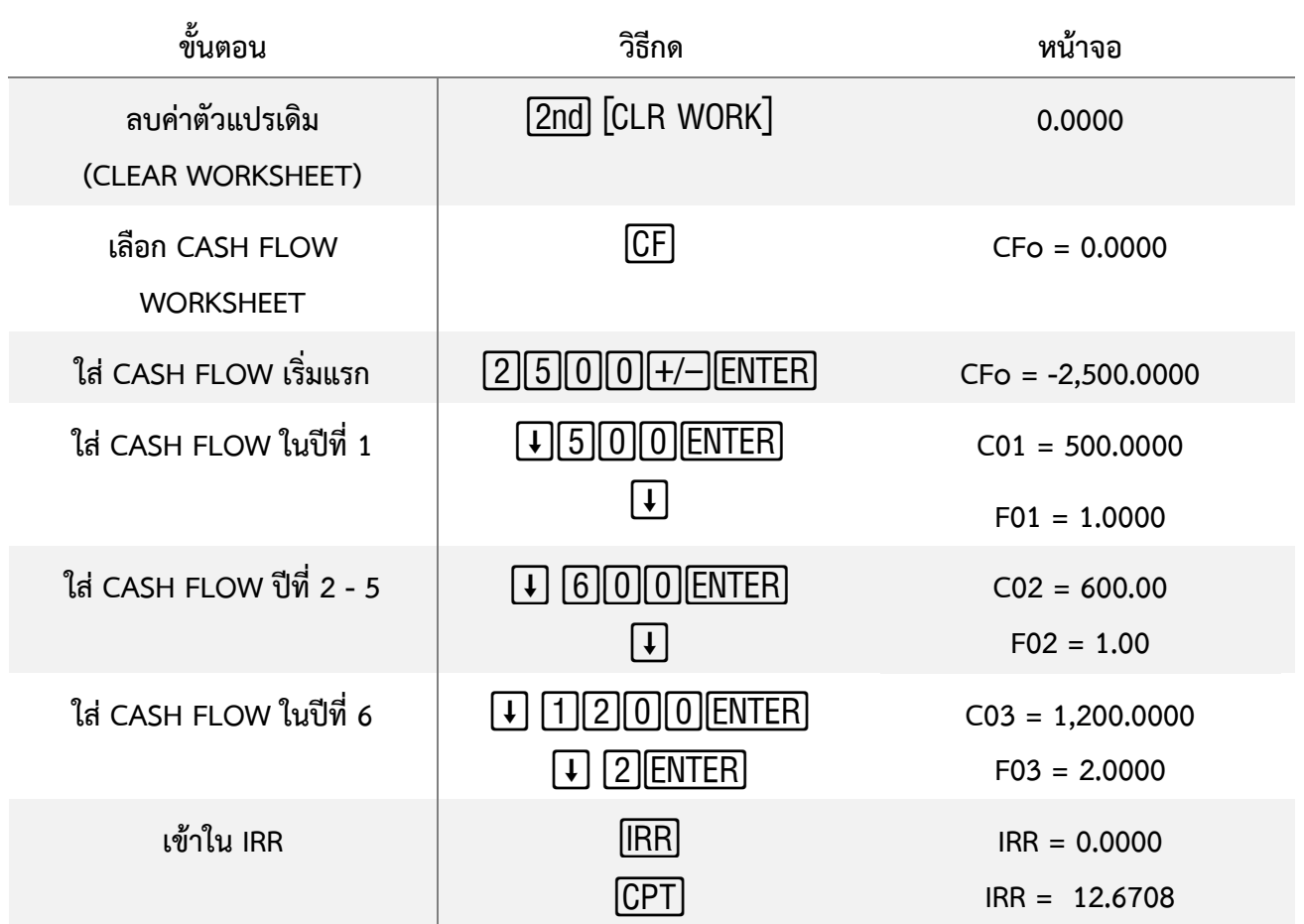

**10. สถิติ (Statistics)** ในการใช้ฟังก์ชั่น Statistics Worksheet ในเครื่อง B**A II Plus** จำเป็นต้องใส่ข้อมูล **(DATA)** ลงในเครื่องเสียก่อน จึงจะคำนวณค่าต่างๆ ได้

- ใส่ข้อมูล กด  $\boxed{\text{2nd}}$  $\boxed{\text{DATA}}$  ซึ่งอยู่เหนือปุ่ม  $\boxed{7}$  (สามารถใส่ข้อมูลได้สูงสุด 50 คู่)
- เลือกวิธีการคำนวณและคำนวณค่าต่างๆ กด  $\overline{\text{2nd}}[\text{STAT}]$  ซึ่งอยู่เหนือปุ่ม  $\overline{\text{8}}$

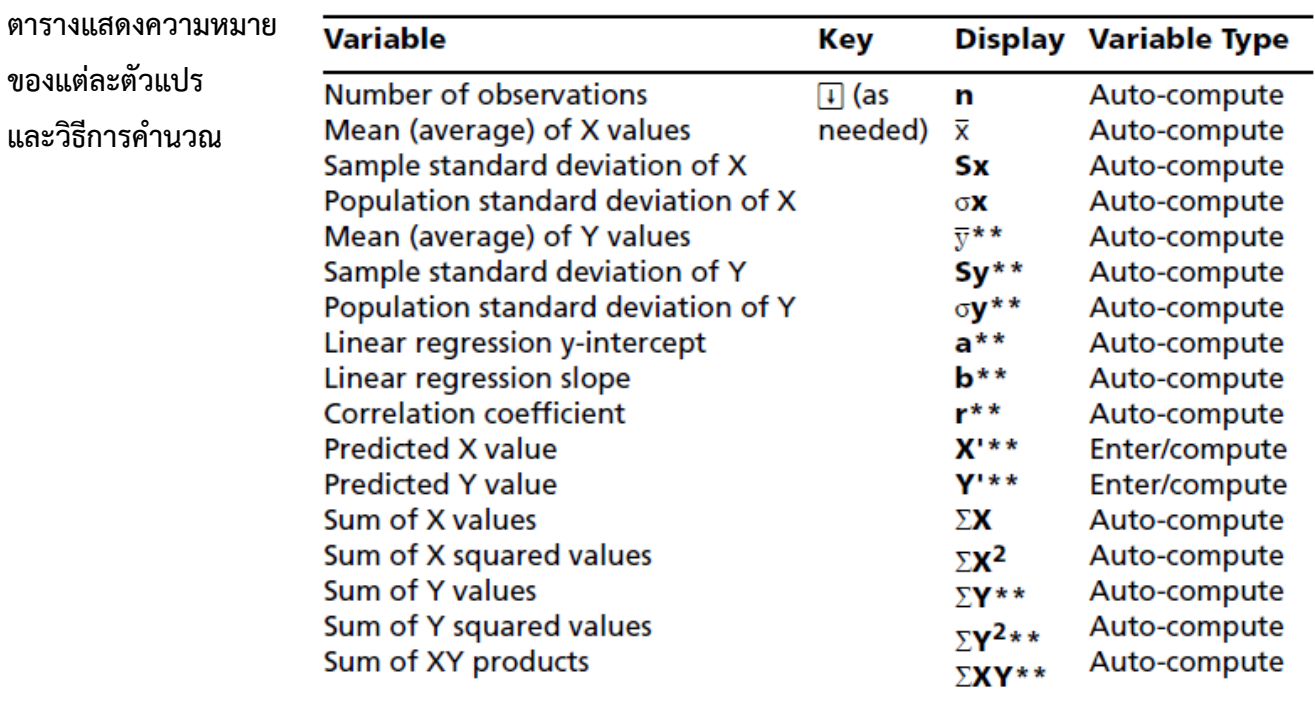

 $10.1$  One-Variable Statistics คำนวณหา  $n, \bar{x}, S_x, \sigma_x, \sum x, \sum x^2$  ค่า

ในการใส่ DATA ค่า Y จะเป็นความถี่ของตัวแปร X

ตัวอย่างที่ 8 นักเรียนห้องหนึ่ง สอบได้คะแนนดังนี้

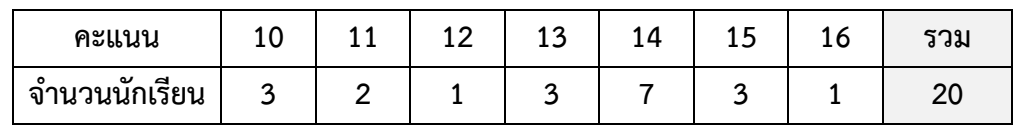

#### จงหาส่วนเบี่ยงเบนมาตรฐาน (Standard Deviation)

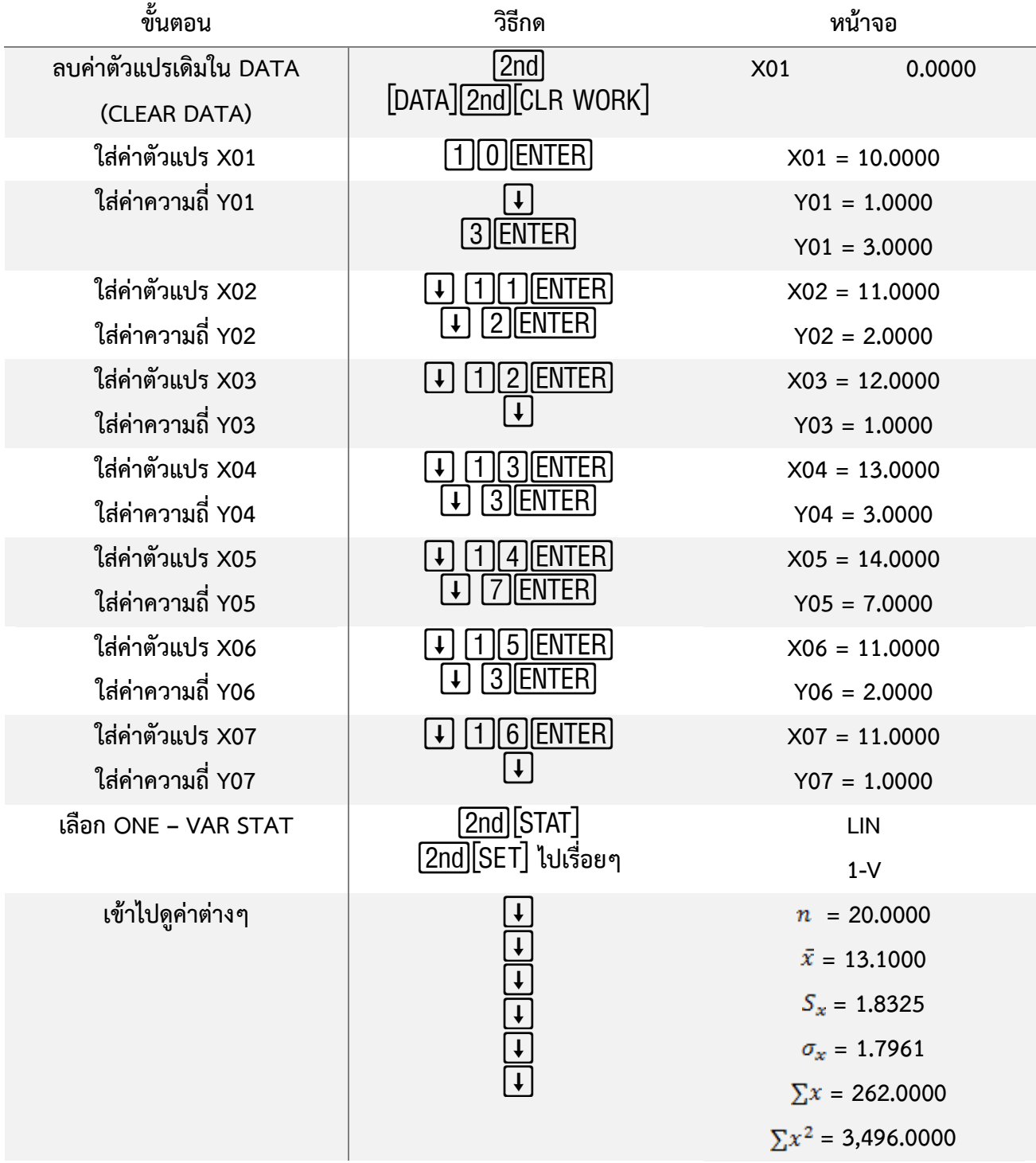

10.2 Two- Variable Statistics สามารถเลือก Regression ได้ 4 แบบ

#### **Regression Models**

For two-variable data, the Statistics worksheet uses four regression models for curve fitting and forecasting.

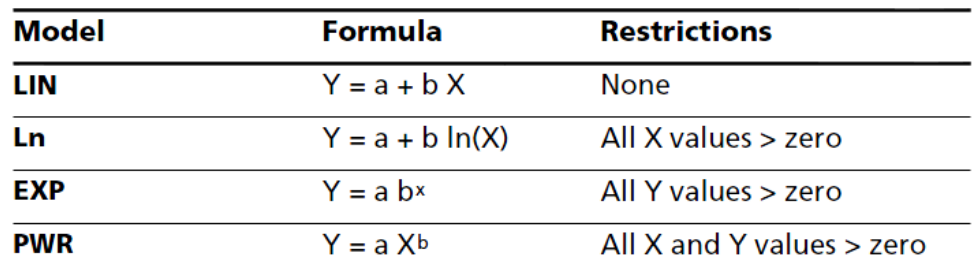

**Correlation Coefficient (r)** ถ้าค่ายิ่งเข้าใกล้ 1 หรือ -1 แสดงว่าเส้นกราฟฟิตกับข้อมูลดีมาก แต่ถ้าค่าเป็น 0 แสดงว่าเส้นกราฟไม่ฟิตกับข้อมูล

<u>ตัวอย่างที่ 9</u> อัตราผลตอบแทนของหุ้น ก กับอัตราผลตอบแทนของตลาด จากข้อมูลในตารางข้างล่าง

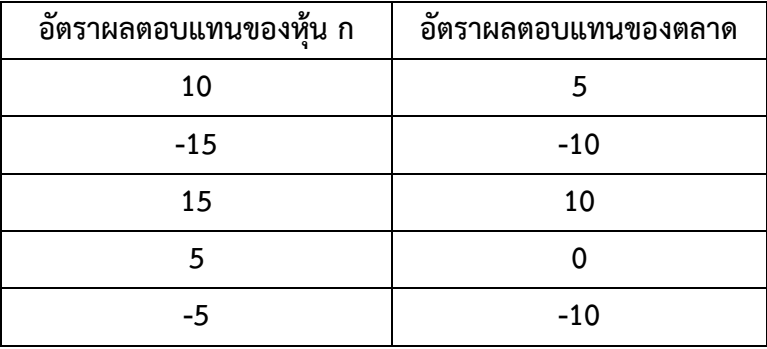

**จงหาอัตราผลตอบแทนของหุ้น ก หากอัตราผลตอบแทนของตลาดเท่ากับ 18%**

**ขั้นตอนที่ 1** หาสมการความสัมพันธ์ของข้อมูลก่อน (โจทย์ให้หาค่าอัตราผลตอบแทนหุ้น ก กำหนดเป็นค่า Y) **ขั้นตอนที่ 2** นำค่าอัตราผลตอบแทนของตลาด 18% กำหนดเป็น X ไปแทนในสมการความสัมพันธ์ที่ได้

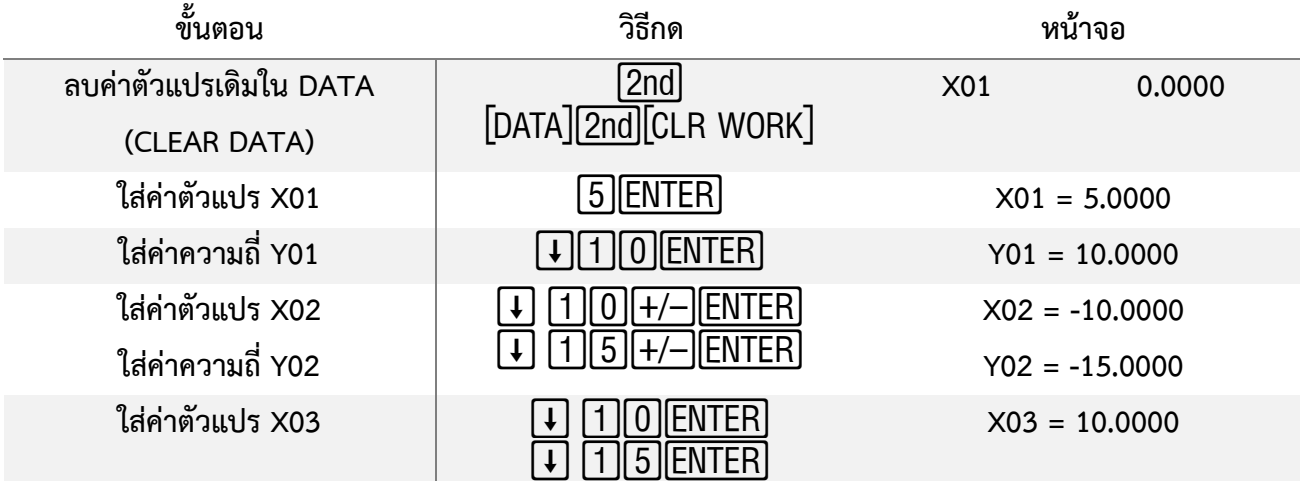

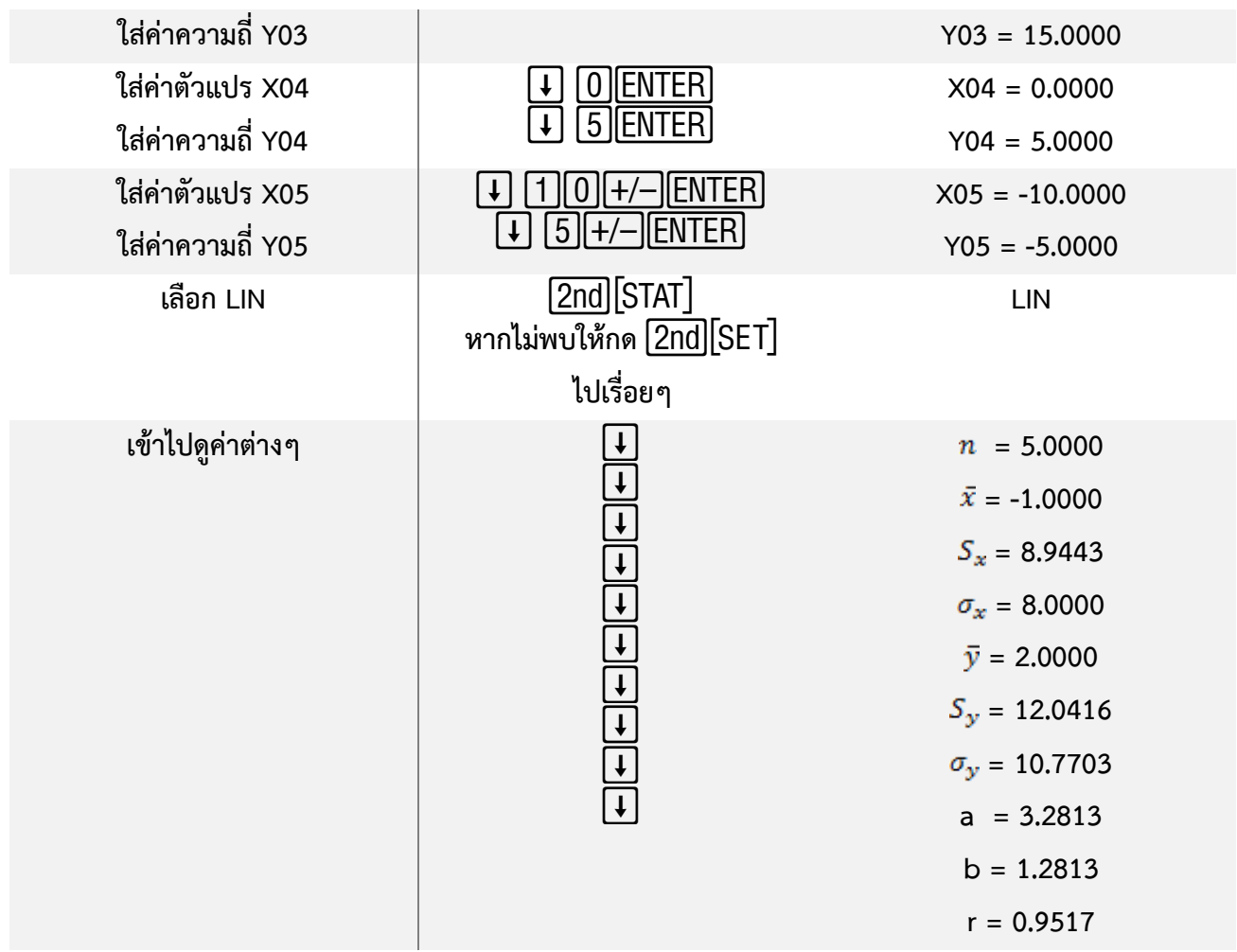

ค่า r ใกล้เคียง 1 มาก แสดงว่าข้อมูลชุดนี้มีความสัมพันธ์เป็นแบบเส้นตรง จะได้สมการความสัมพันธ์ Yi = 3.2813 + 1.2813 Xi

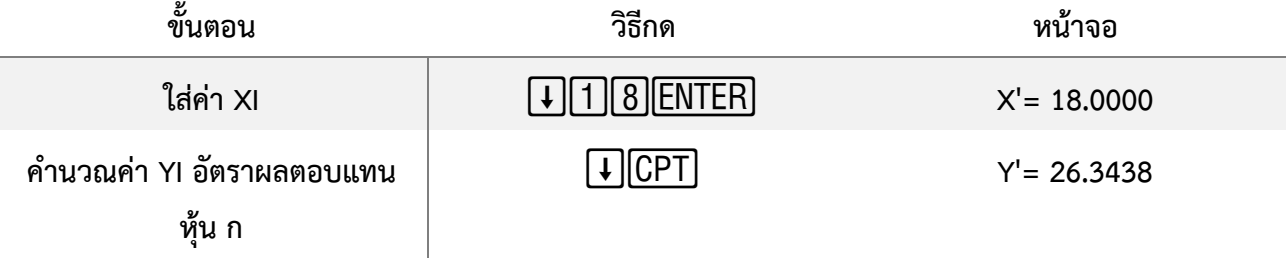

ตอบ หากอัตราผลตอบแทนของตลาดเท่ากับ 18 % จะได้อัตราผลตอบแทนจากการลงทุนหุ้น ก คือ **26.344%**

# Sole Distributor of Texas Instruments in Thailand

**บริษัท โอเพ่นเทค จำกัด** e-mail: opentech.ti@gmail.com 1168/105 ชั้น 35 ลุมพินีทาวเวอร์ ถนนพระราม 4 Line: @opentech.ti ทุ่งมหาเมฆ สาทร กรุงเทพมหานคร 10120 www.opentech.co.th โทร. 02-679-8008, 081-936-3629

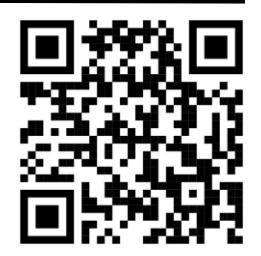